## **USPS ePerformance Quick Reference – Higher Level Supervisor Actions (Review the Performance Evaluation)**

## **Higher Level Supervisor Actions**

A higher level supervisor is to review completed USPS performance evaluations through OMNI's Manager Self Service. The higher level supervisor will receive a system generated email that indicates a USPS evaluation has been submitted for review and approval. This request requires your approval before the performance document can be finalized, and the review discussed with the employee. A web link will be provided in the text. Click on the link and it will take you directly to the Approve Documents screen. (**IF** you are not currently logged in to OMNI you will be prompted to log in). Or follow the steps below.

**Note:** In this topic, you will learn the steps to review and approve a completed USPS performance evaluation.

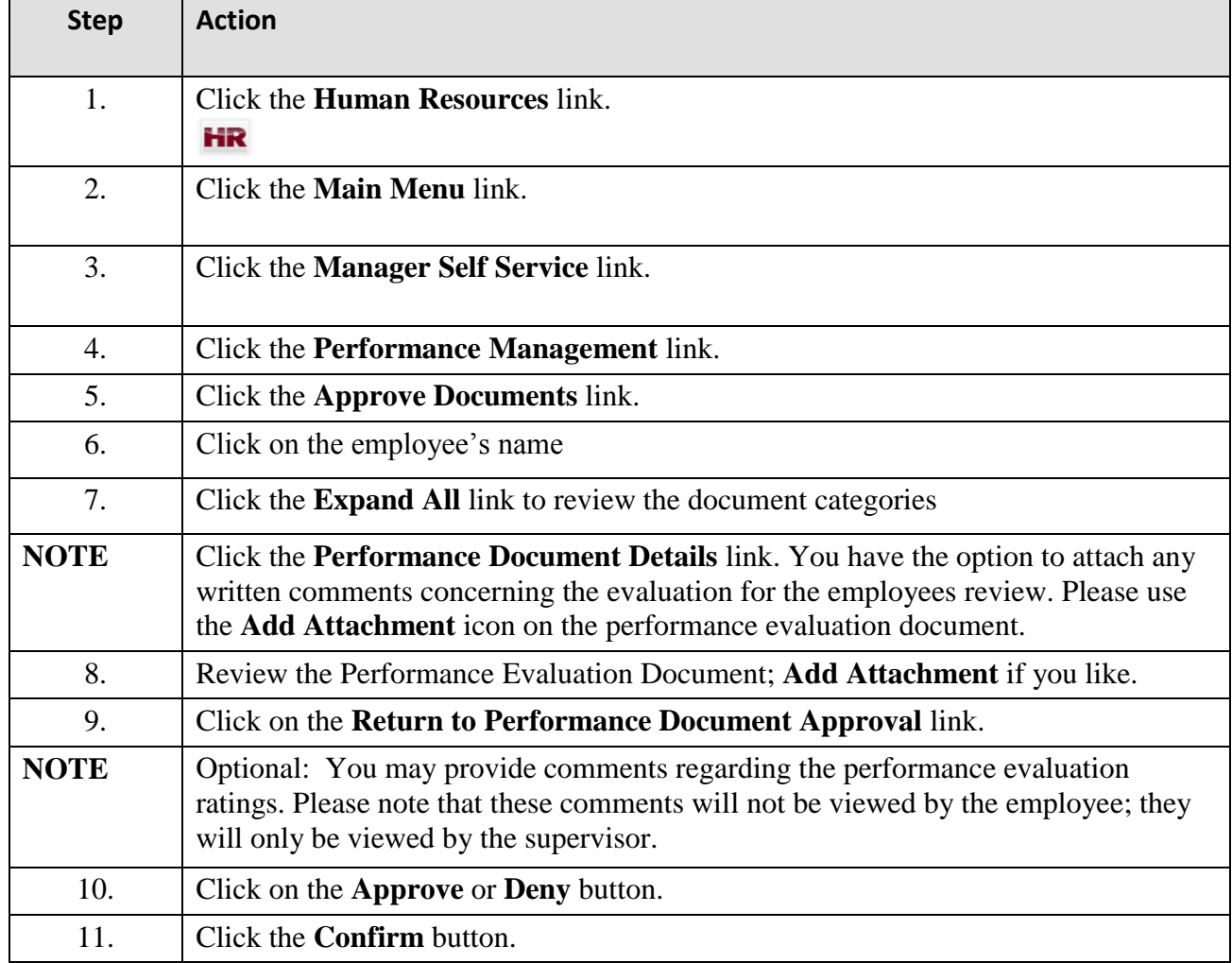

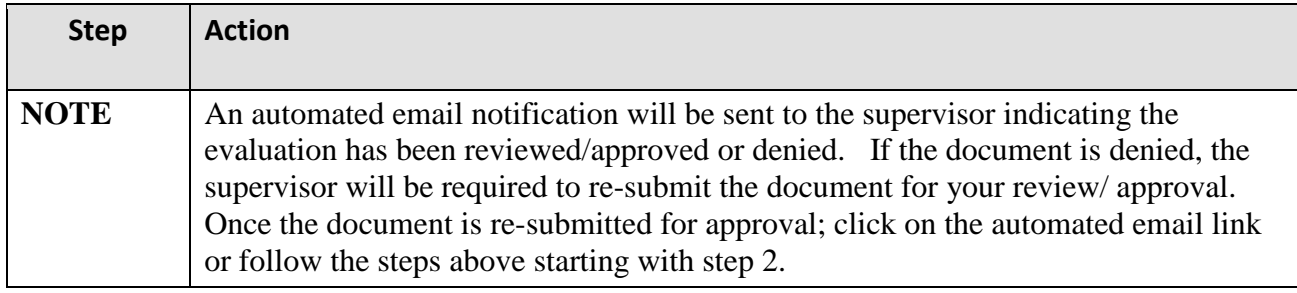